### "嘉兴学院终身教育在线"平台毕业课程操作指南(学生端)

### 一、适用范围

嘉兴学院高等学历继续教育专升本或高起本专业学生在线完成毕业课程(包 括毕业论文、毕业设计和毕业实习)。

### 二、资料下载

学生用本人账号登录"嘉兴学院终身教育在线"平台(简称:平台)里的 个人学习空间,点击左侧菜单栏中"课程",进入"毕业论文"或者"毕业实习" 课程页面,点击"进入学习"。课程页面点击"资料",可以选择单个下载或者 批量下载毕业课程相关学习资料。

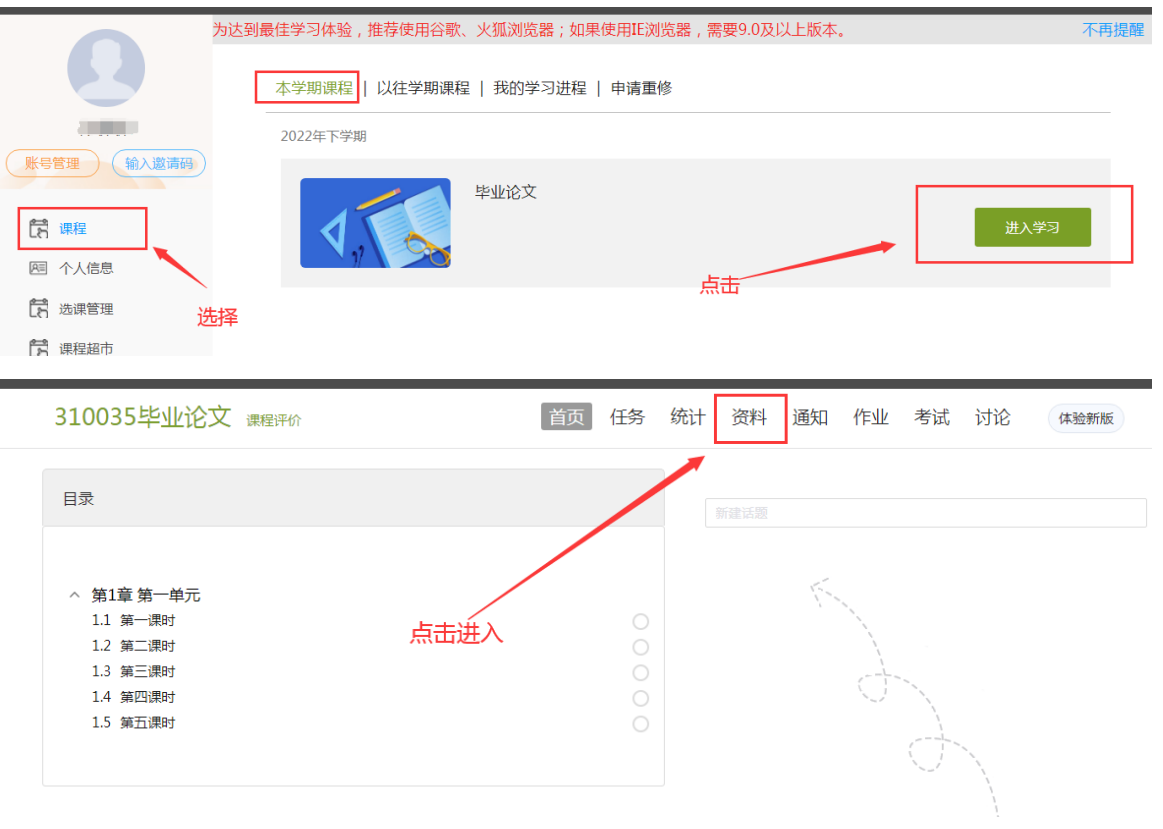

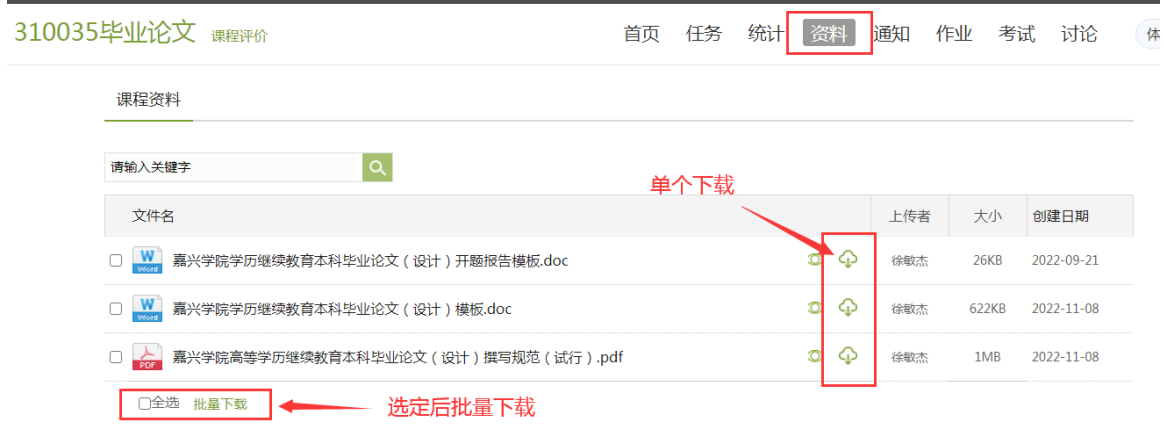

# 三、毕业课程操作界面

学生在平台的个人学习空间里,点击左侧菜单栏中"毕业课程",即可进入 毕业论文或毕业实习页面,界面如下:

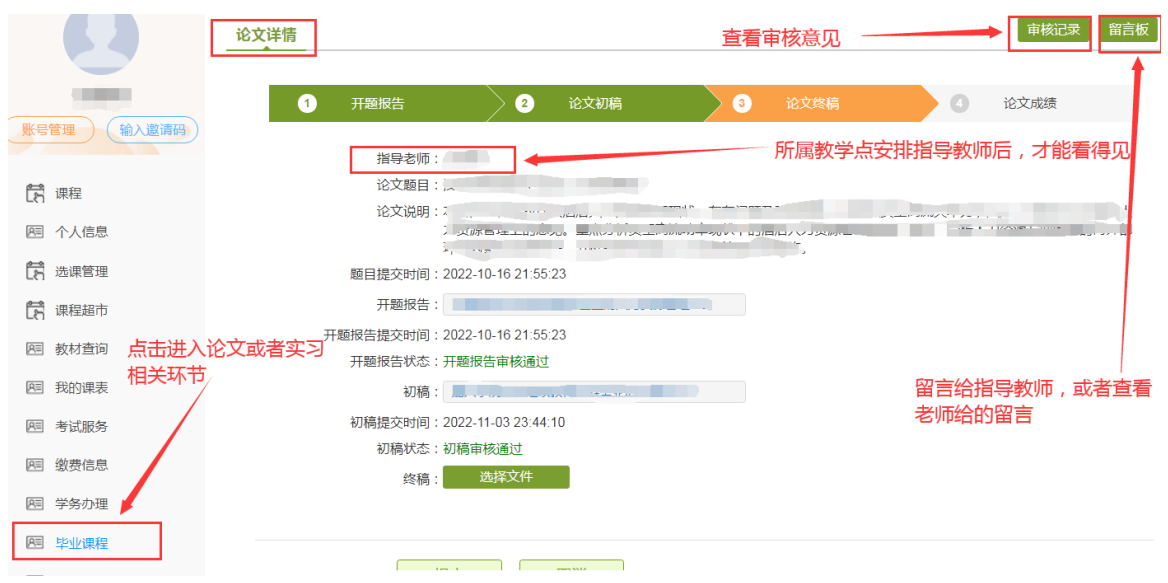

# 四、毕业论文(设计)操作规程

(一)开题报告

学生毕业论文(设计)选题须经指导教师同意,在规定时间内通过平台填写 论文题目并上传开题报告。

# (二)论文初稿

开题报告审核通过后,必须在规定时间内上传论文(设计)初稿。初稿审核

不通过,可在规定时间内修改并再次上传,如果错过规定时间,则无法上传, 将影响课程成绩评定。

#### (三)论文(设计)换题

开题报告通过后,原则上不允许换题。学生因特殊原因需要更改论文(设计) 选题, 须经指导教师同意, 由指导老师通过其平台账号依次撤销论文(设计) 审核状态,直至返回初始状态(开题报告上传页)。学生重新填写论文(设计) 题目并再次上传开题报告,再次重走写作流程。论文定稿审定后,不允许换题。

#### (四)论文定稿

论文(设计)初稿审核通过后,学生根据指导意见修改论文(设计),在规 定时间内上传定稿(文件名命名规则:所属教学点\_姓名\_论文题目)。定稿审核 通过后成为终稿,作为参加论文答辩的答辩稿;定稿审核不通过,可在规定时 间内修改并再次上传,如果错过规定时间,则无法上传,毕业论文(设计)课 程因无终稿,总评成绩评定为"缺考"。

#### (五)答辩终稿

答辩后,学生根据答辩专家意见需要修改论文(设计),应在答辩结束一周 内完成修改并交指导老师审阅。指导老师审阅通过后,学生在平台毕业课程"论 文详情"页上传答辩终稿进行存档。

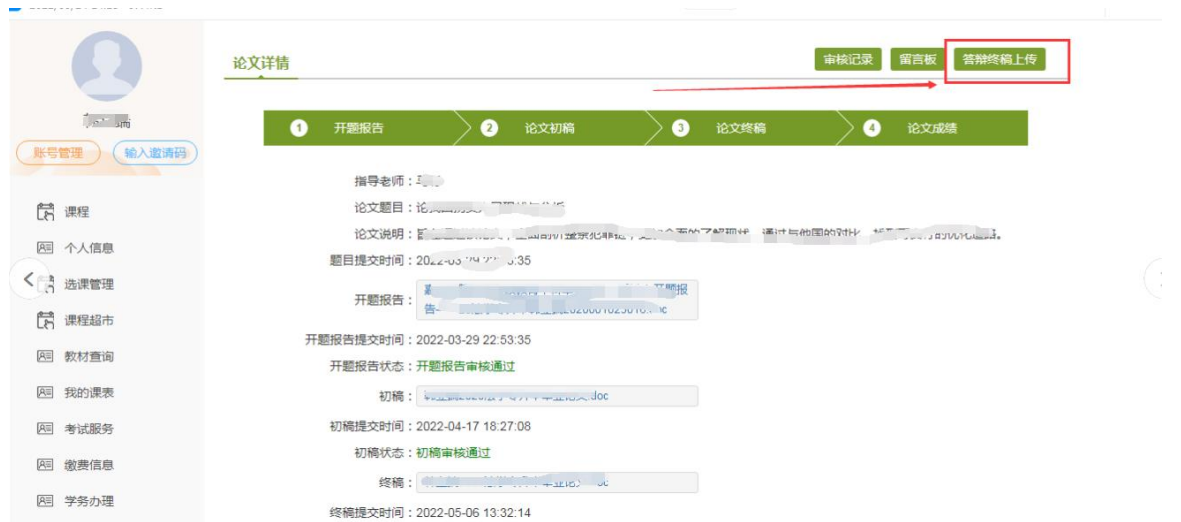

### (六)论文成绩

学生通过平台查看初评成绩、答辩成绩、最终成绩。毕业论文(设计)成绩 以发布的最终成绩(总评成绩)为准。

### 五、毕业实习操作规程

### (一)毕业实习考核表打印

在平台《毕业实习》课程的"资料"里下载对应专业的毕业实习考核表,进 行双面打印。

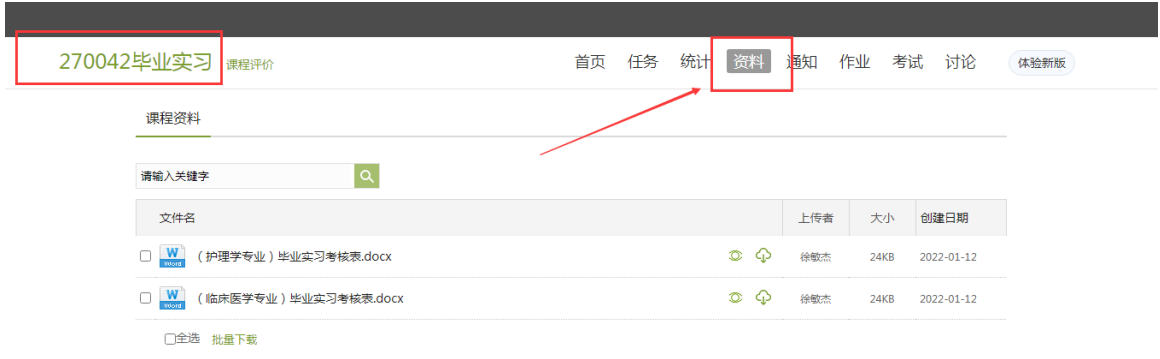

# (二)毕业实习考核表填写

完成毕业实习后,学生本人填写毕业实习考核表里的个人信息以及个人小结, 指导教师填写评语,实习单位填写对学生实习期间表现的考核情况和评语,并

按照五级制评定实习成绩。

#### (三)毕业实习考核表上传

进行登录平台点击"毕业课程",扫描或者拍照上传毕业实习考核表(文件 名为本人学号,格式为 JPG),上传图片要求清晰完整。上传后将毕业实习考核 表原件交所属教学点,教学点管理人员审核通过后,学生可查看毕业实习成绩。 没有上传和提交毕业实习考核表的,毕业课程成绩将评定为"缺考"。